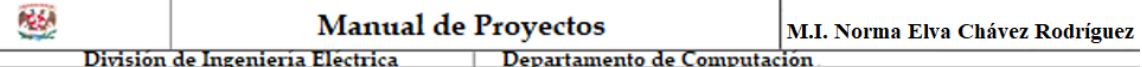

PROYECTO 3

# **Dipswitch y push button**

# **OBJETIVO:**

El alumno aprenderá la utilización de dipswitches y push buttons

# **MATERIAL REQUERIDO:**

- $\checkmark$  Un regulador 7805
- $\checkmark$  Una batería de 9 volts o 1 eliminador de baterías de 5 volts
- $\checkmark$  Una protoboard
- $\checkmark$  Un dip switch de cuatro switches deslizables
- $\checkmark$  Cuatro push buttons
- $\checkmark$  Cuatro resistencias de 330 $\Omega$
- $\checkmark$  Cuatro leds
- $\checkmark$  Alambres calibre 22 o 24

# **ANÁLISIS DE ELEMENTOS:**

# **DIP SWITCH**

Un DIP Switch, es un elemento eléctrico que maneja un conjunto de micro-interruptores, agrupados en lo que se denomina **D**ual **I**n line **P**ackage (DIP). Existe una gran variedad de dip switches, la figura 3.1 muestra algunos ejemplos de ellos.

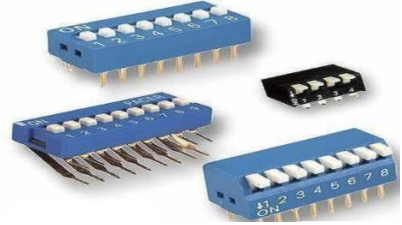

Figura 3.1 Dip switches.

#### **PUSH BUTTON**

Elemento eléctrico que sirve como interruptor. Existe una gran variedad, sin embargo, algunos tienen dos terminales y otros cuatro, la figura 3.2 muestra estos dos tipos de push buttons.

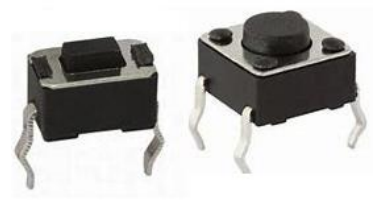

Figura 3.2 Push buttons.

#### **ESPECIFICACIONES**

Construir tres circuitos en los cuales el primero prenda un led mediante un cable, el segundo circuito prenda otro led mediante un dip switch y por último un sistema que prenda un led mediante un push button.

# **Utilizando cable como conexión**

La interconexión de un led y una resistencia se puede hacer fácilmente mediante un alambre como se observa en la figura 3.3.

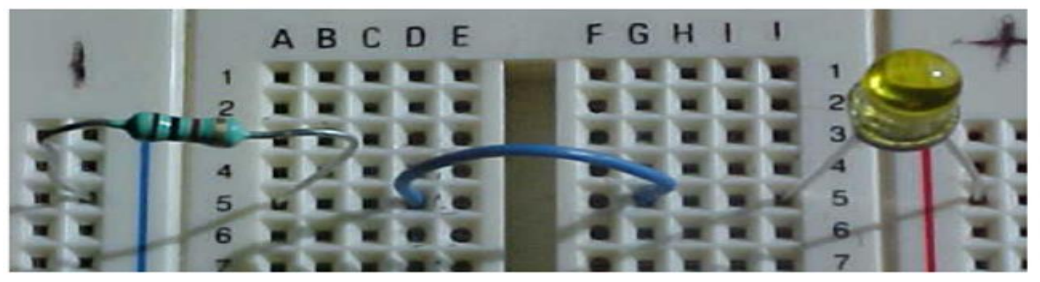

Figura 3.3 Utilizando cable como conexión.

# **Utilizando un dip switch como conexión**

La interconexión de un led y una resistencia se puede hacer mediante un dip switch como se observa en la figura 3.4.

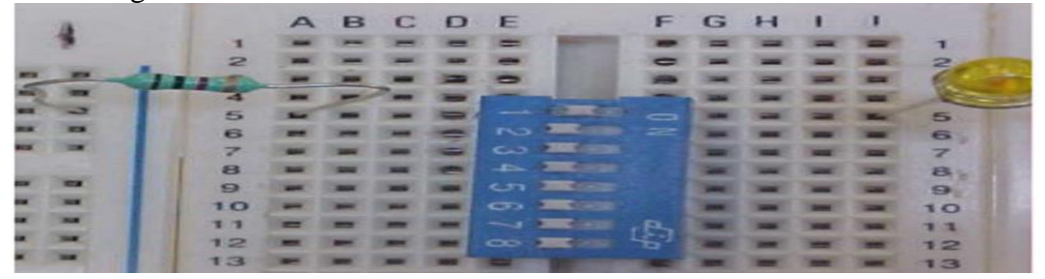

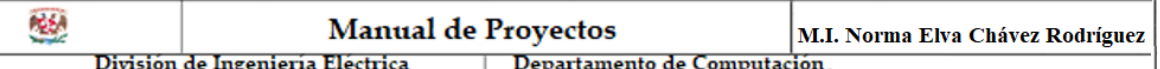

Figura 3.4 Utilizando dip switch como conexión.

# **Utilizando un push button como conexión**

La interconexión de un led y una resistencia se puede hacer mediante un push button como se observa en la figura 3.5. Si el push button tiene cuatro terminales se debe interconectar de forma diagonal.

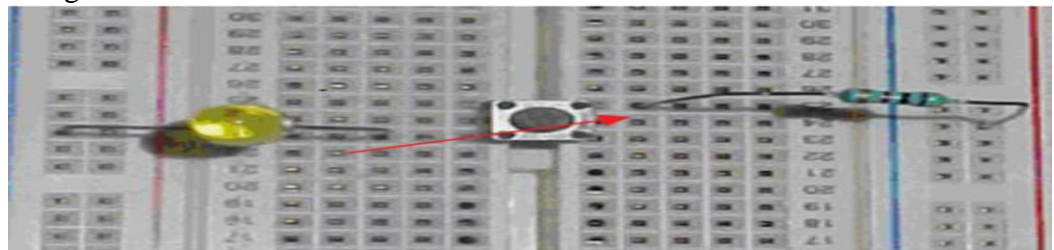

Figura 3.5 Utilizando push button como conexión.

En la figura 3.6 se muestra la fotografía utilizando las tres interconexiones

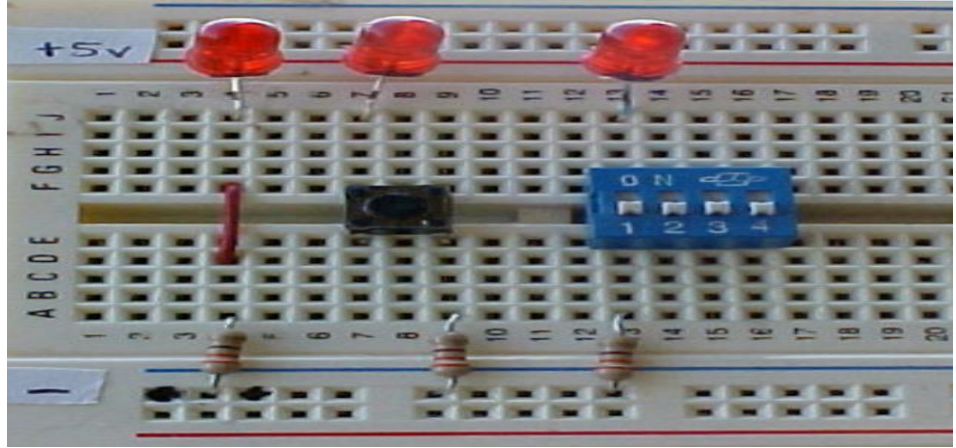

Figura 3.6 Utilizando las tres tipos de conexiones.